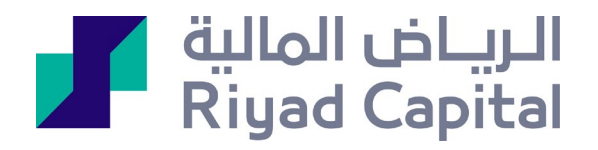

# دليل المستخدم لتطبيق الرياض المالية

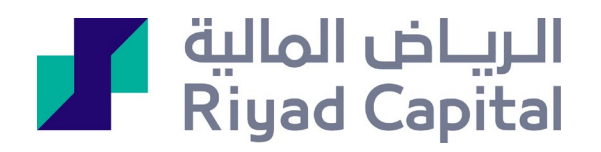

## المحتويات

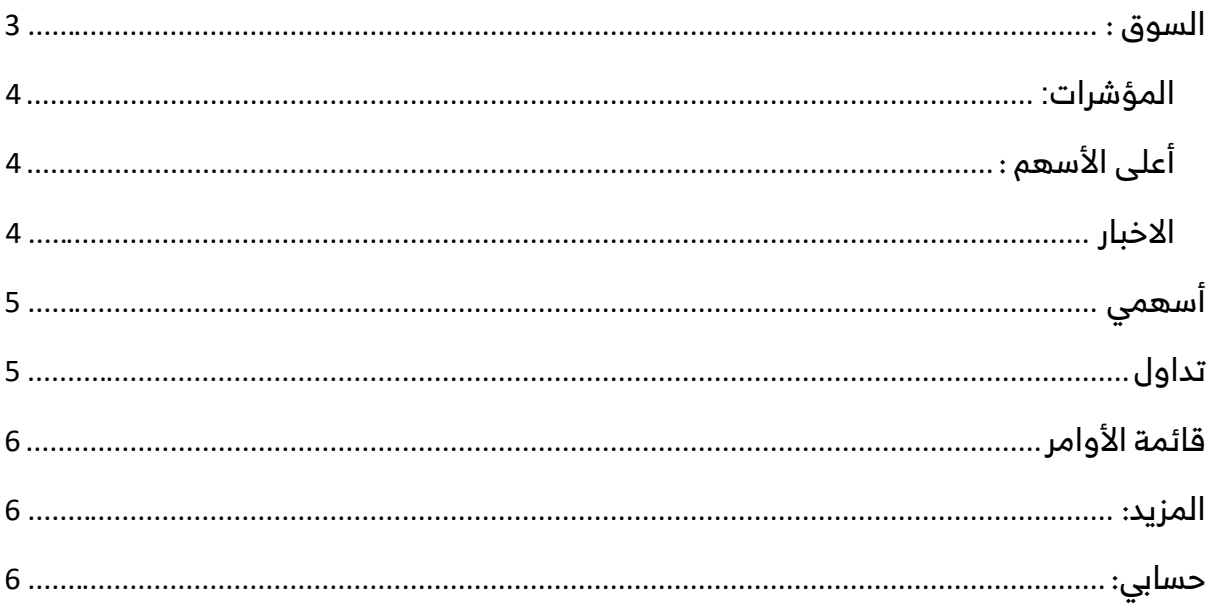

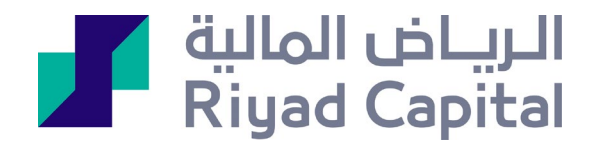

قامت الرياض المالية بتوفير تطبيق رياض تداول موبايل على أجهزة الآيفون و اندرويد ليتيح لك الوصول إلى استثماراتك بكل يسر وسهولة وتنفيذ المعاملات من خلال هاتفك الجوال.

<span id="page-2-0"></span>السوق :

يستعرض تفاصيل السوق السعودي (قيمة التداول /الصفقات /الحجم )

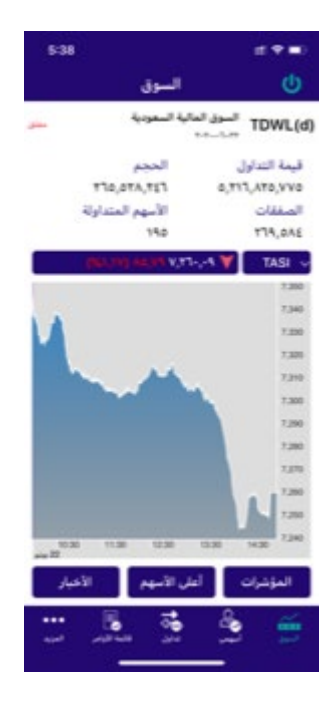

**3 |** Page

<span id="page-3-0"></span>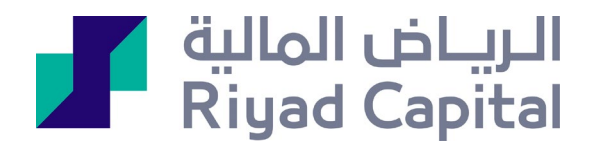

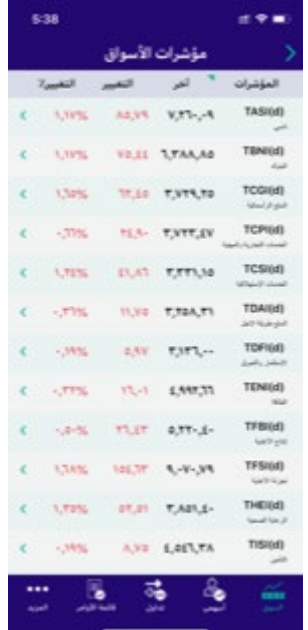

المؤشرات:

أعلى الأسهم :

<span id="page-3-1"></span>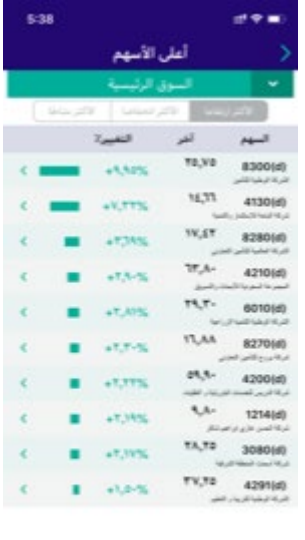

<span id="page-3-2"></span>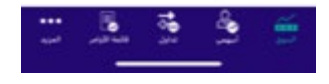

الاخبار :

يعرض الأخبار لكافة الشركات في السوق السعودي

<span id="page-4-0"></span>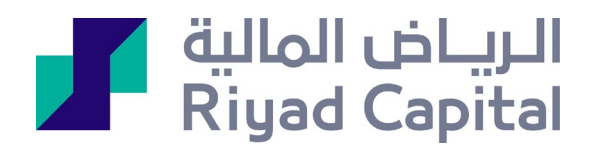

### أسهمي : يمكنك إنشاء قائمة متابعة خاصة بك والتداول من خلالها وسينم عرض السعر المفصل والرسم البياني بناء على خدمة مباشر المشترك بها

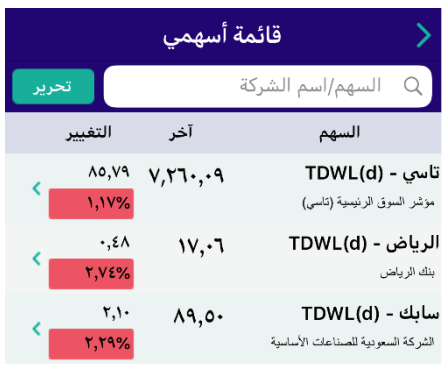

#### تداول :

يتم البحث برمز الشركة او بالاسم ومن ثم تعبئة كافة بيانات الأمر

<span id="page-4-1"></span>يمكن وضع الأوامر في أي وقت ولكن لا يمكنك التعديل أو الإلغاء من خلال التطبيق الا في أوقات التداول فقط

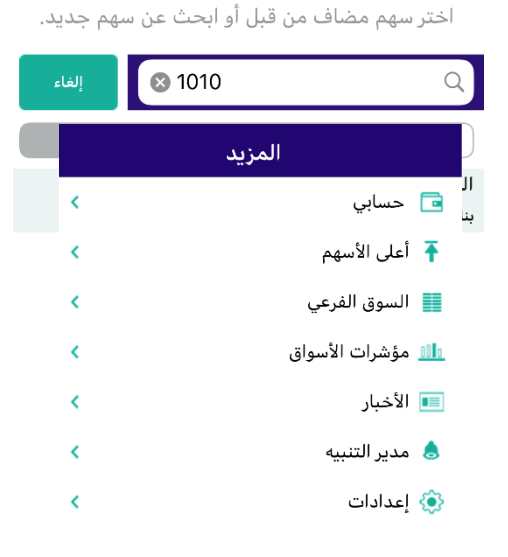

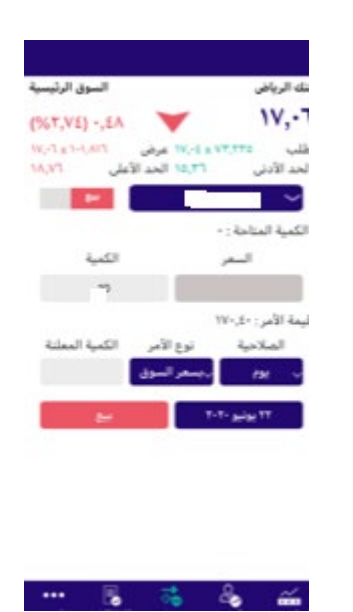

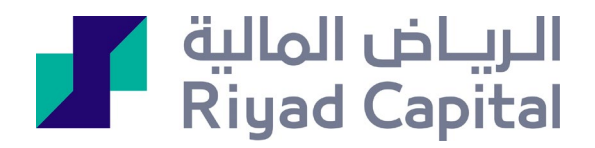

#### <span id="page-5-0"></span>قائمة الأوامر :

يعرض كافة الأوامر المدخلة سواء منفذة أو غير منفذة ليوم واحد فقط

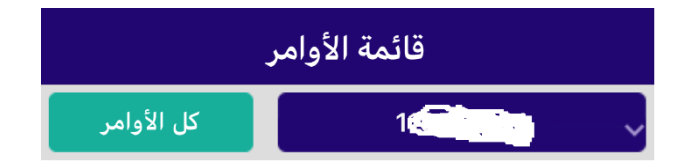

المزيد:

#### حسابي:

<span id="page-5-2"></span><span id="page-5-1"></span>يعرض جميع ما تملك في المحفظة المحلية من عدد الأسهم والقيمة السوقية وقيمة التكلفة وملخص الحساب من حيث ( مبلغ تحت التسوية /الرصيد النقدي / المبلغ المحجوز ) وستتمكن أيضا من التحويل بين الحسابات بعملة (الريال) من خلال أيقونة التحويل النقدي

الرياض المالية شركة مساهمة مقفلة برأس مال مدفوع 500 مليون ريال وتعمل بموجب ترخيص من هيئة السوق المالية برقم 07070-37 (سجل تجاري رقم 1010239234) الإدارة العامة: واحة غرناطة 2414 حي الشهداء - وحدة رقم ،69 الرياض 13241 - 7279 المملكة العربية السعودية. خدمات الاستثمار قد لا تكون ً مناسبة لبعض المستثمرين نظرا للمخاطر التي تنطوي عليها وننصح بأخذ المشورة المتخصصة قبل الاستثمار. تخضع خدمات الاستثمار للشروط والأحكام